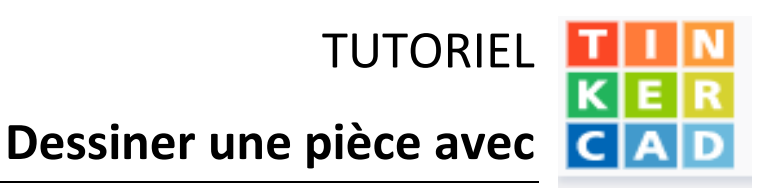

- 1. Cliquer sur le lien donné dans Pronote
- 2. Entre le **pseudo** que ton professeur t'a attribué : **ton prénom** et **la première lettre de ton nom** (sans accent, sans espace, sans majuscule… *exemple christinal)*

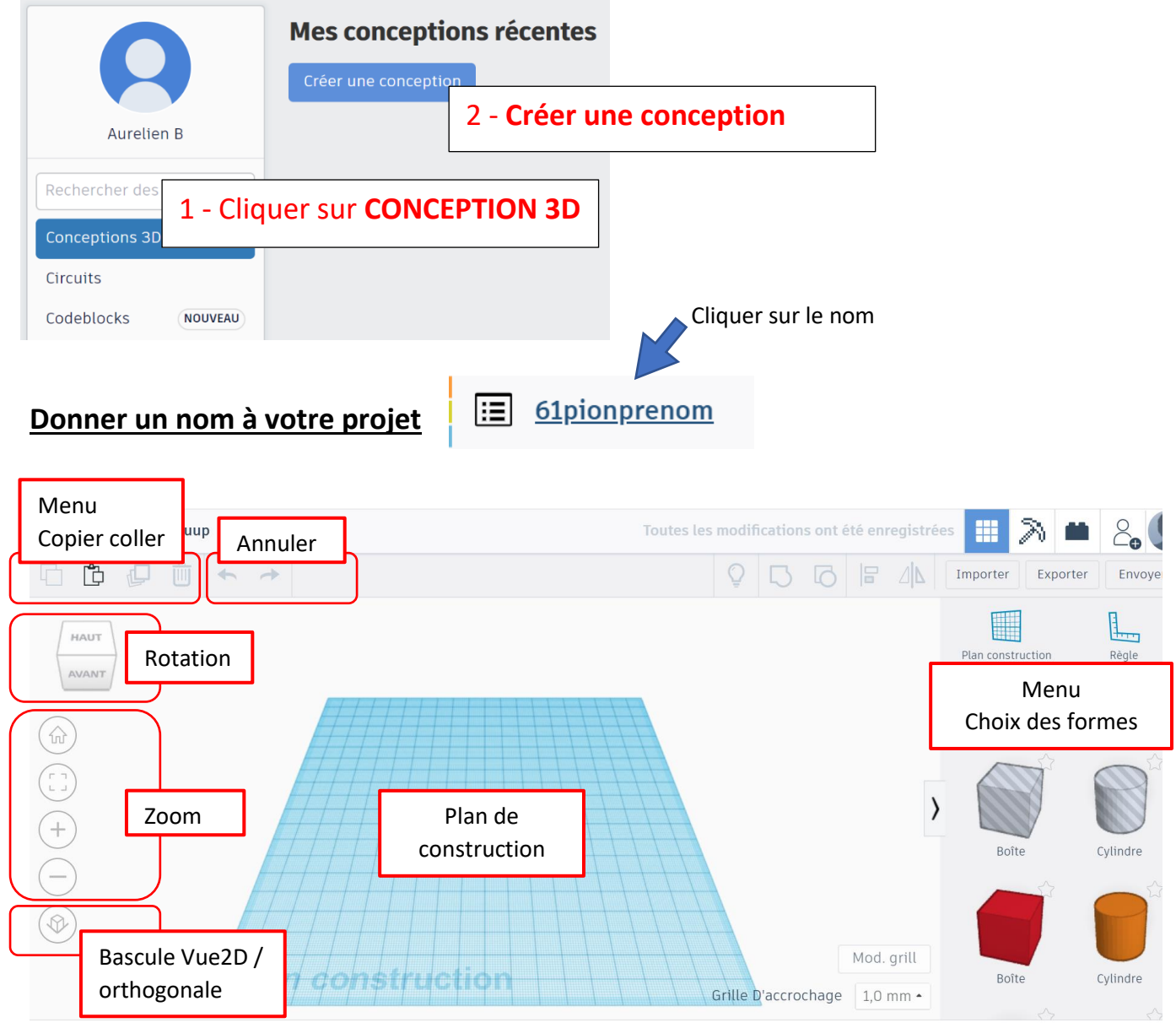

### **Dans ce tutoriel tu vas apprendre à**

[Choisir une forme simple et Modifier ses dimensions](#page-1-0) [Tourner une forme simple](#page-1-1) [Déplacer des formes](#page-1-2) [Faire un trou dans une forme](#page-2-0) [Aligner les formes](#page-3-0) [Grouper plusieurs formes pour constituer un objet](#page-3-1) [Créer un fichier .STL pour imprimer en 3D votre pièce](#page-4-0)

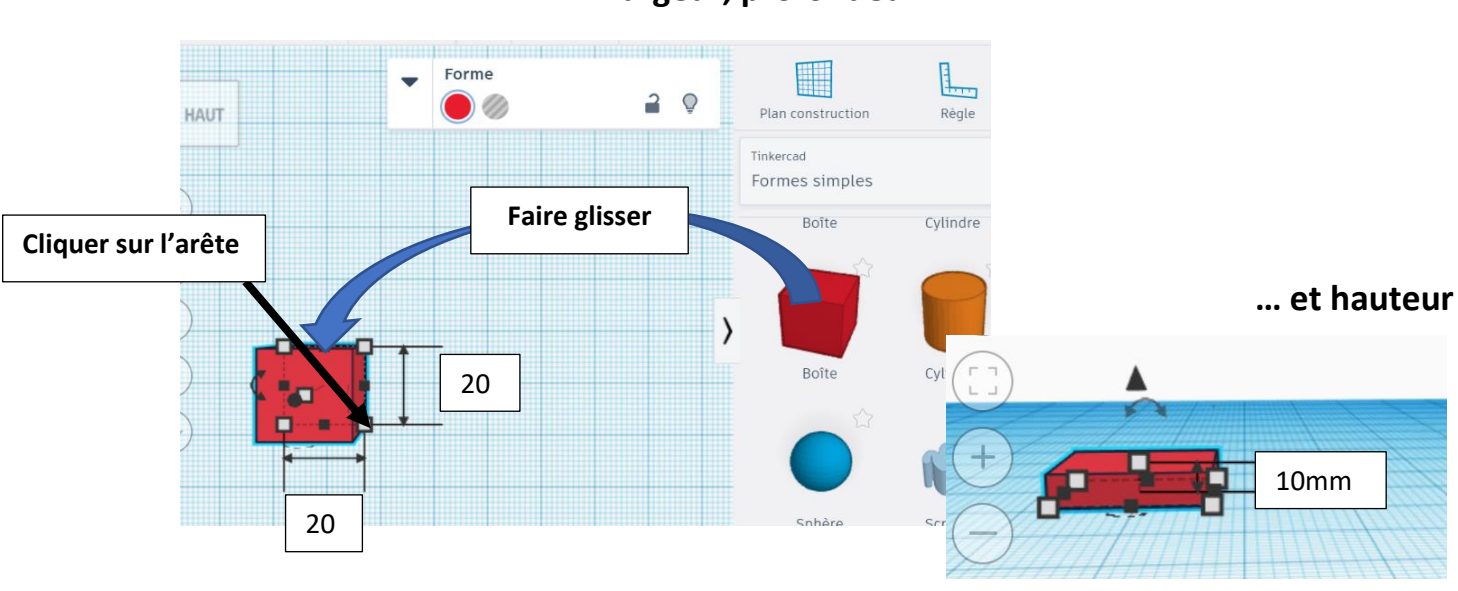

### <span id="page-1-0"></span>**Comment choisir un élément et donner ses dimensions ?**

<span id="page-1-1"></span>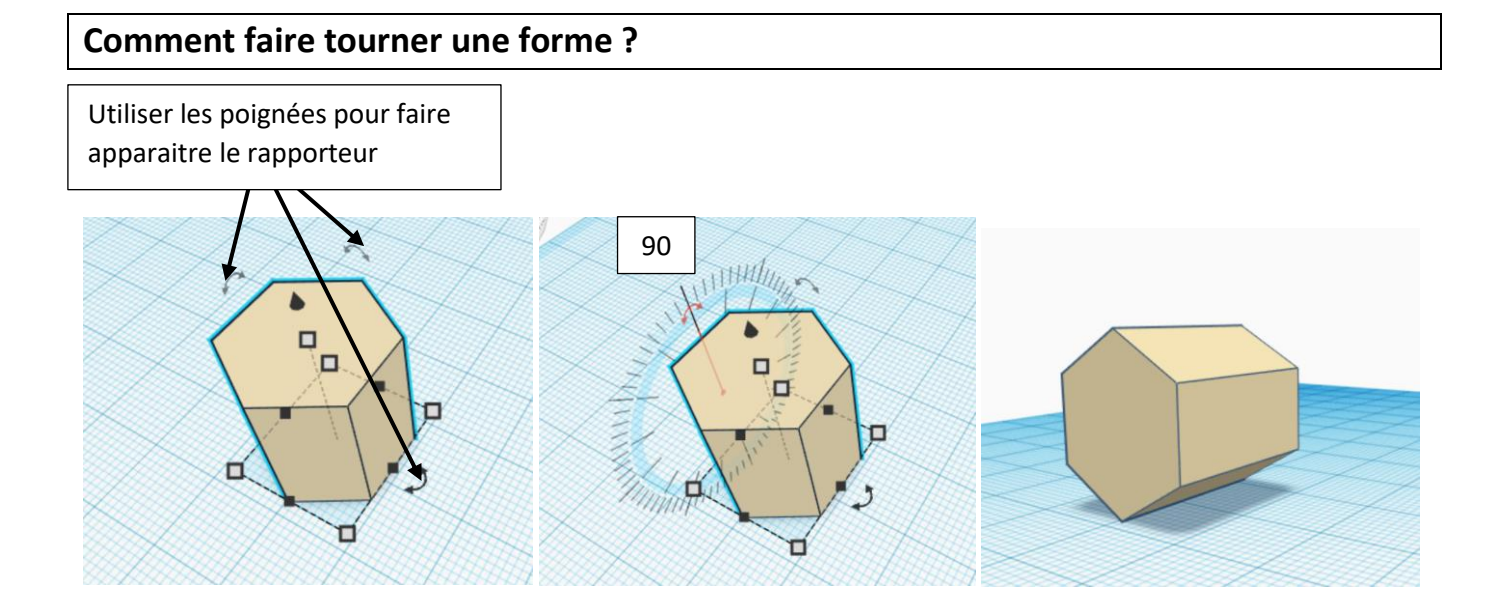

<span id="page-1-2"></span>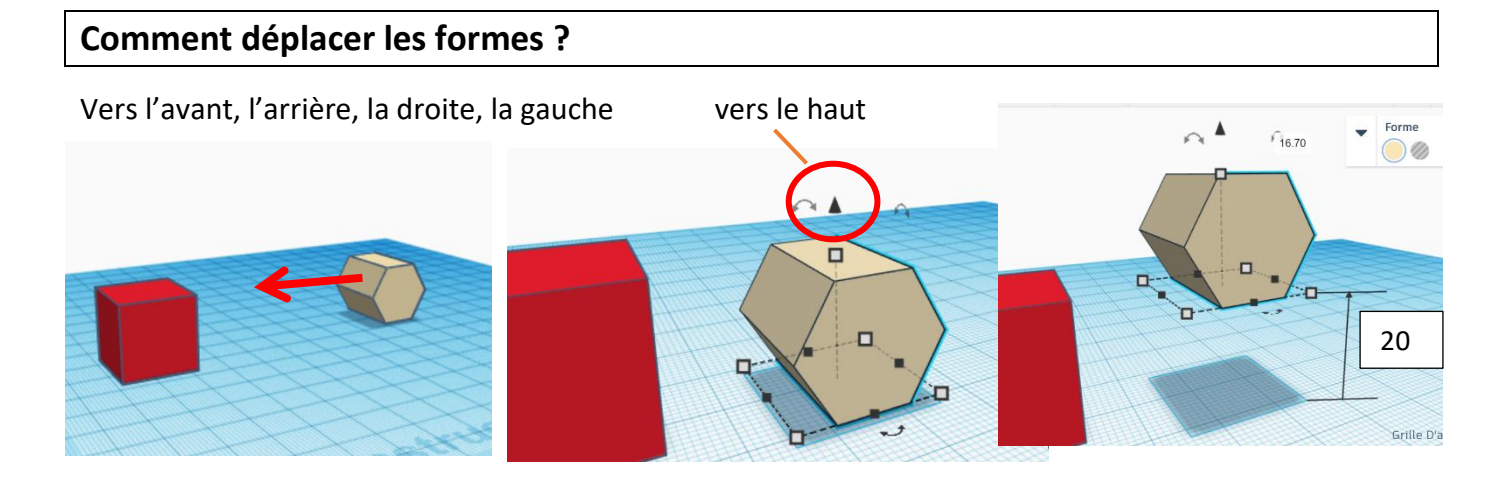

### **largeur, profondeur …**

# <span id="page-2-0"></span>**Comment créer un trou dans une forme ?**

#### Choisir et Insérer la forme du trou que vous voulez faire dans votre solide

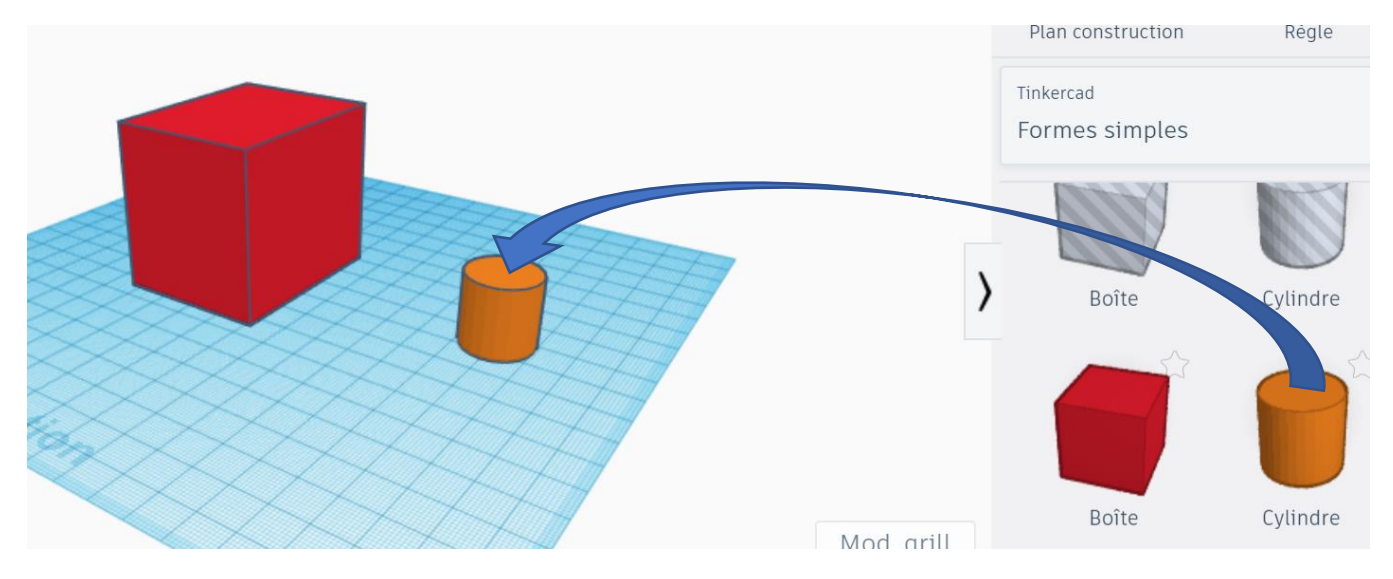

### Transformer votre solide en perçage

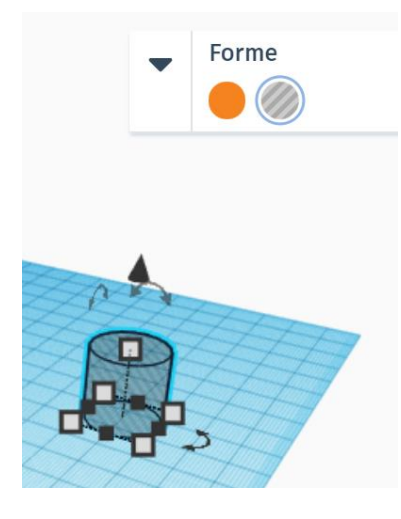

#### Modifier les dimensions du perçage

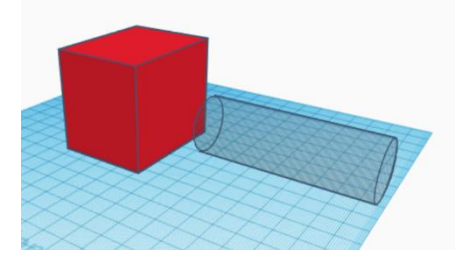

#### Positionner le dans le bon sens au bon endroit,

Grouper les 2 formes (solide et perçage)

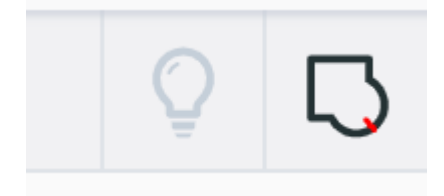

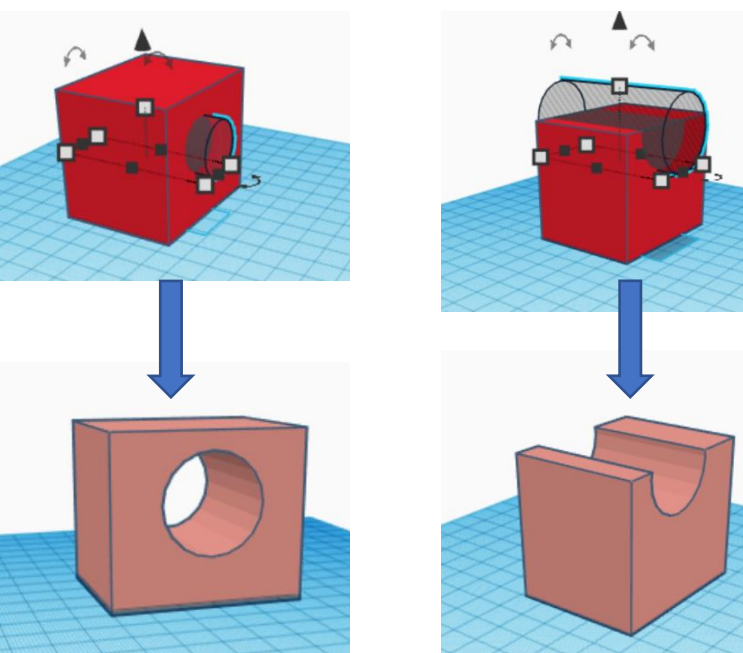

# <span id="page-3-0"></span>**Comment aligner les formes (centré ou aligné sur le bord) ?**

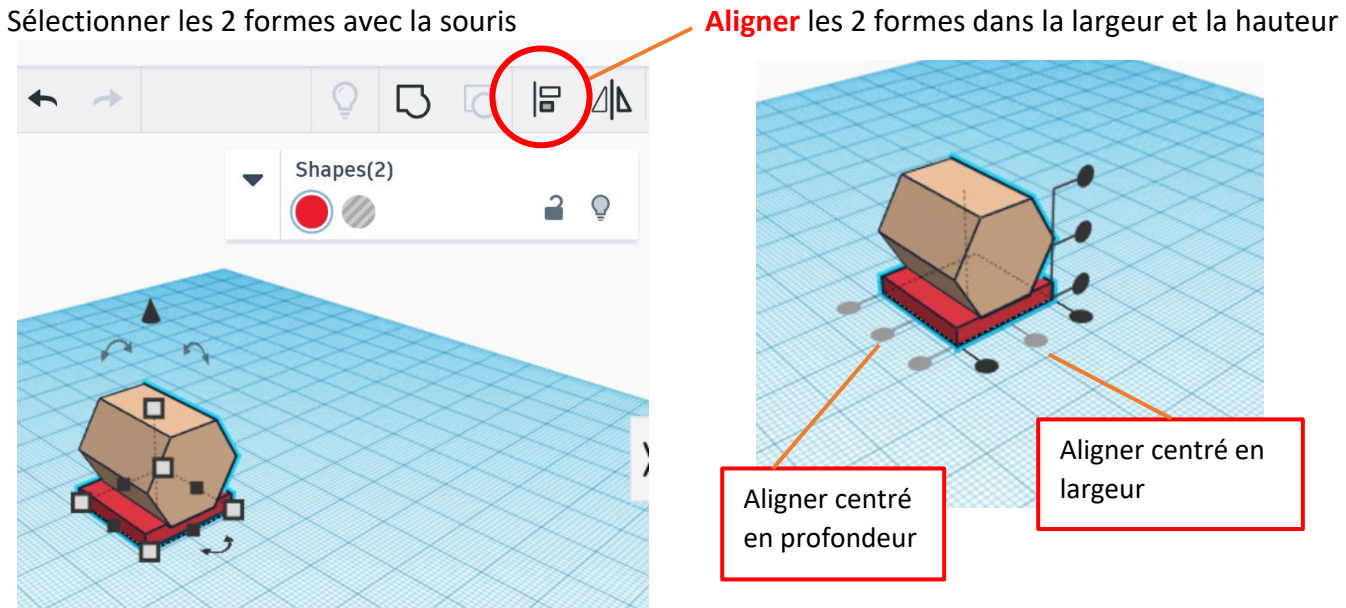

# <span id="page-3-1"></span>**Comment assembler des formes ?**

Sélectionner les formes à assembler avec la souris puis Cliquer sur la fonction **Groupe**

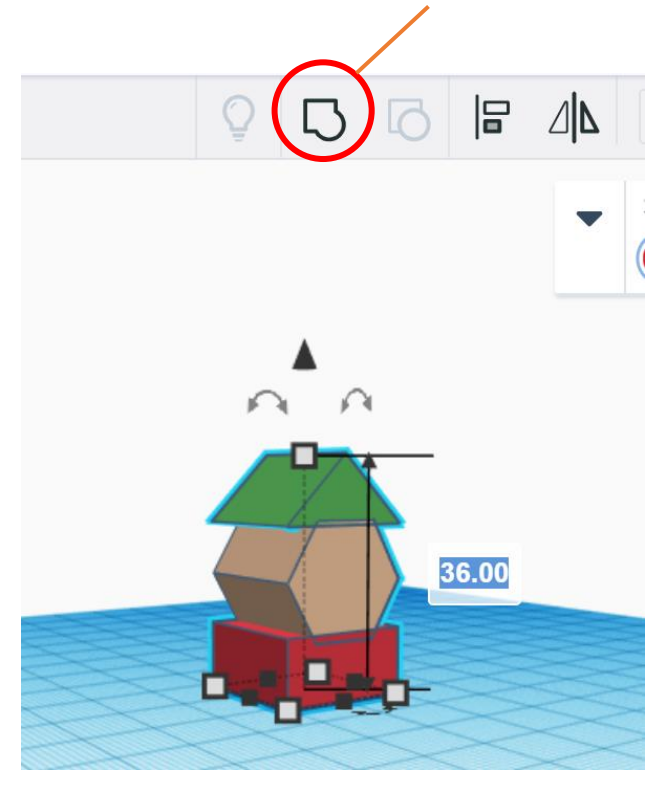

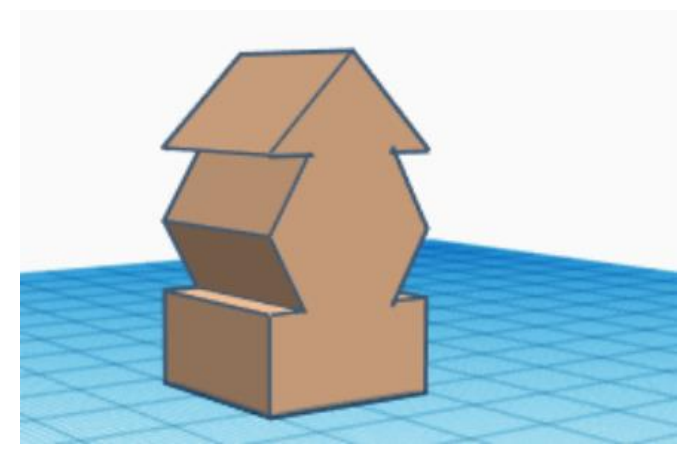

# <span id="page-4-0"></span>**Comment exporter votre modèle au format STL (imprimable en 3D) ?**

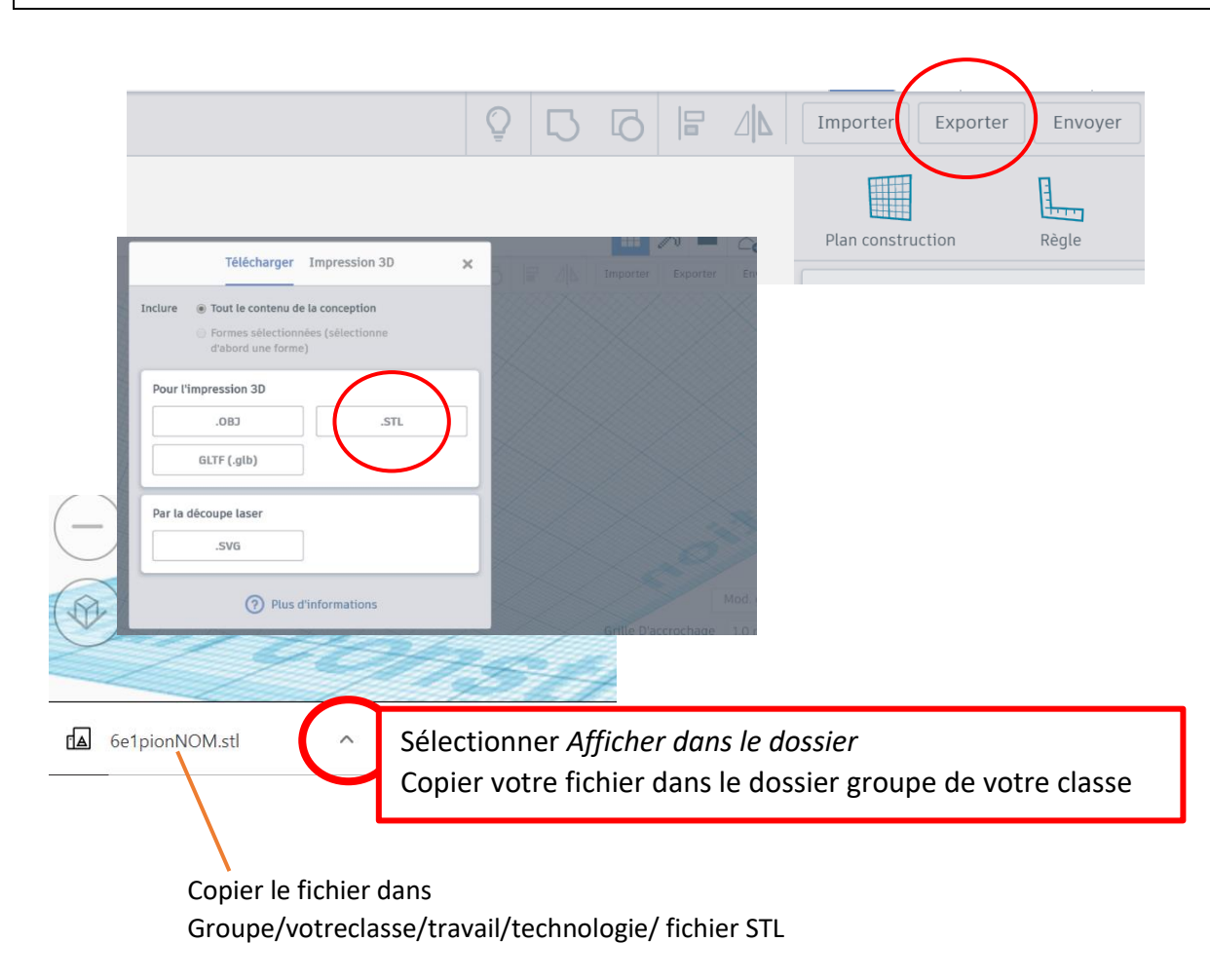